## گزارشات مالی

دراین ماژول سعی کردیم که کار کاربر را آسان کنیم .این بخش کاربرد زیادی دارد چون شما به صورت کامل میتوانید هر ن*وع گزارش* برای هر قسمتی که نیاز دارید را داشته باشید حال با زیر منو ها و کاربا آنها آشنا می شویم .

-1گزارشات پذیرش کلی : دراین گزارش شما با پرکردن فیلدها )کاربر: در اینجا نام کاربری است که وارد شده است .(گزارش مورد نظر را داریم.

فیلد پزشک : اگر گزارش برای یک پزشک خاص مشخص است نام پزشک را انتخاب میکنیم در غیر اینصورت گزینه تمامی پزشکان را انتخاب میکنیم .

فیلد خدمت : اگر فقط برای یک خدمت خاص گزارش میگیریم انتخاب میکنیم در صورت گزارش کلی تمام خدمات را انتخاب میکنیم.

سپس تاریخ مورد نظر را مشخص میکنیم و ساعتی که میخواهیم گزارش گیری شود که گزینه اول دققیه و دومی ساعت است را انتخاب میکنیم به طور مثال از ساعت 16:00 تا 21:30حاال بعد از تکمیل فیلدها ما 5 دکمه داریم که بسته به اینکه چه گزارشی مد نظرداریم را انتخاب میکنیم.

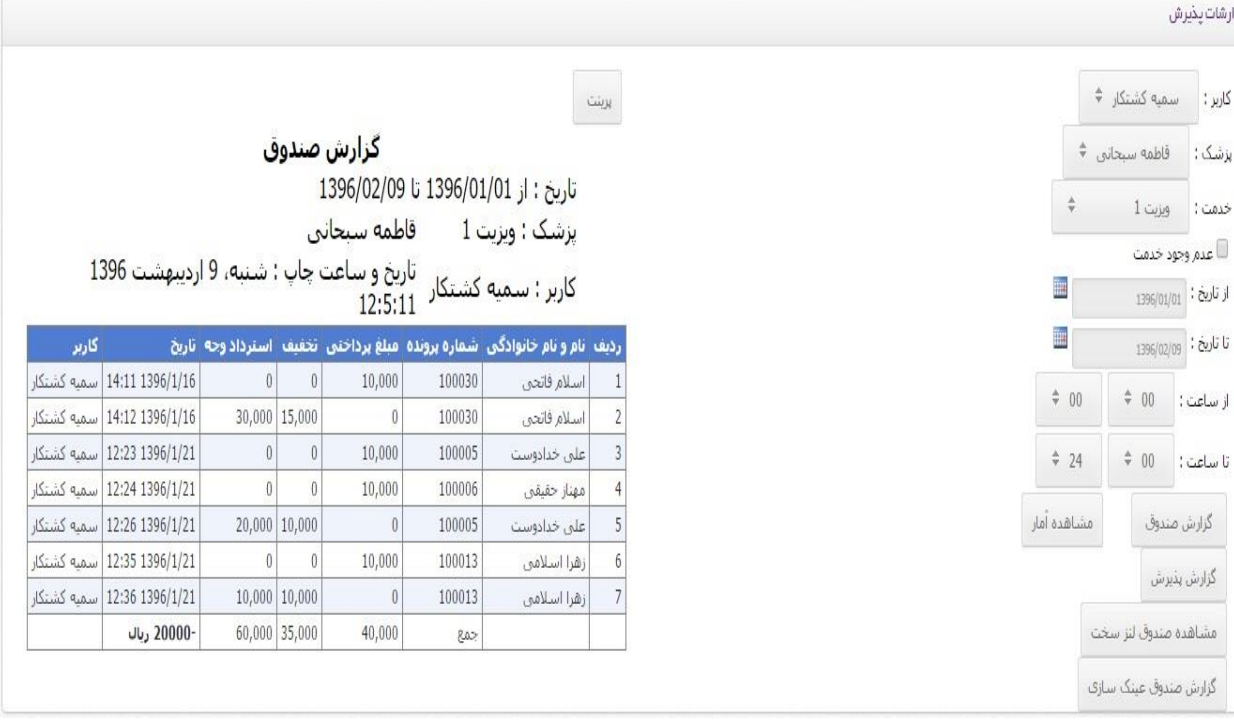